# **Conducting Interviews with Microsoft Teams: Tips and Pointers**

The Faculty of Medicine have implemented several measures to prevent the spread of the Corona virus. The recruitment processes and tasks will be carried out as usual, but in-person interviews will be replaced with video-meetings using Microsoft Teams (Teams). The IT department recommend the use of Teams for this purpose, rather than Skype as the former provides better sound- and video quality.

*Interviewees don't have to download any extra apps or create accounts to join video-meetings in Microsoft teams.*

### **Scheduling an interview in Microsoft Teams**

1. Open Outlook and switch to the calendar view. Click **New Teams Meeting** at the top of the view.

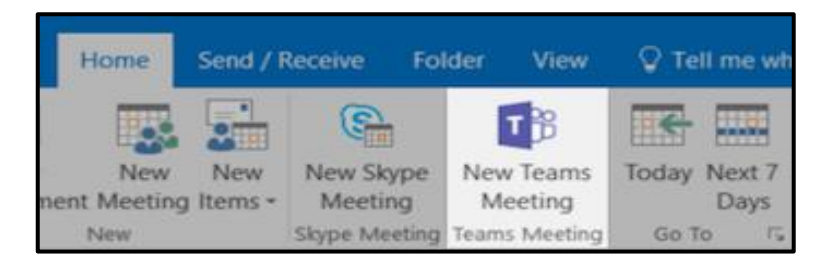

2. Add invitees (email-address) to the **TO** field. Add your **meeting subject, location, start time,** and **end time**. Then click **Send**.

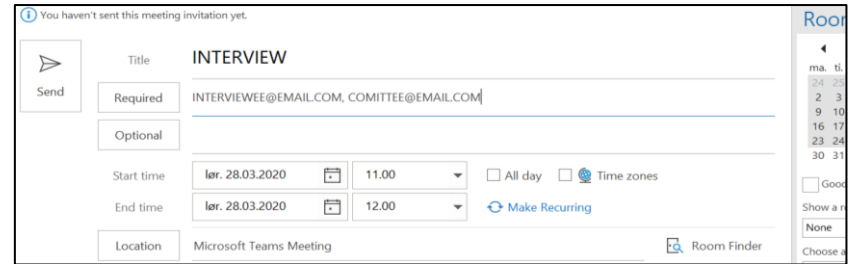

3. All invitees receive a link. Select **Join Microsoft Teams Meeting** to be taken to a page where you can choose to either join on the web or download the desktop app. If you already have the Teams app, the meeting will open there automatically.

[Join Microsoft Teams Meeting](https://teams.microsoft.com/l/meetup-join/19%3ameeting_ZjNlMzBmMDctNGUxNS00OWQ0LThiNDktYzZlMWZlNGJlYTgx%40thread.v2/0?context=%7b%22Tid%22%3a%22648a24bc-a98d-4025-9c60-48c19a142069%22%2c%22Oid%22%3a%22d091f19e-9bc8-4fe4-b8f5-35d42921886a%22%7d)

## **Conducting an interview with Microsoft Teams**

- The committee should agree on a plan (who asks what) for the interview in advance to avoid interruption.
- Get well acquainted with the different features and settings available during Teams meetings (see picture below)

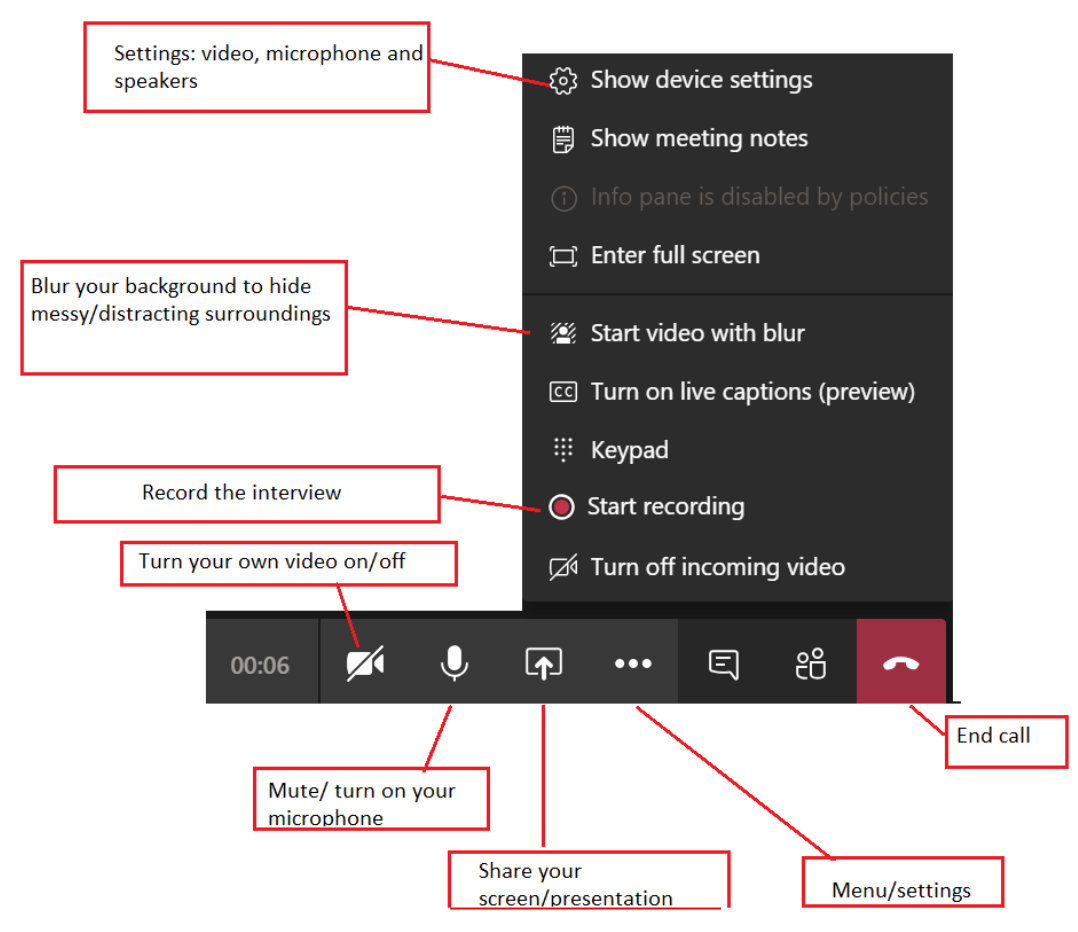

#### **A Final Checklist:**

- **1.** Be prepared. Treat video interviews with the same seriousness as in-person interviews.
- **2.** Choose a quiet, well-lit room for interviews. Place yourself in front of a neutral, nondistracting background. Use the "blur background" feature in Microsoft Teams if needed!
- **3.** Dress as if you were meeting the candidate in-person.
- **4.** Use a headset with a microphone to ensure audio quality and avoid background noise.
- **5.** Prior to the interview, test the camera and microphone.
- **6.** Join the meeting ahead of the scheduled time to avoid that the candidate is kept waiting.
- **7.** Look directly into the camera this will give the candidate the impression that you are making eye-contact during the interview.

**8.** Delays due to poor internet connections may occur. To avoid interruptions: pause for 1 or 2 seconds after others have finished talking before asking a new question.

### **Useful links:**

Share your screen: [https://support.office.com/en-us/article/share-content-in-a-meeting-in-teams](https://support.office.com/en-us/article/share-content-in-a-meeting-in-teams-fcc2bf59-aecd-4481-8f99-ce55dd836ce8)[fcc2bf59-aecd-4481-8f99-ce55dd836ce8](https://support.office.com/en-us/article/share-content-in-a-meeting-in-teams-fcc2bf59-aecd-4481-8f99-ce55dd836ce8)

Blur your background: [https://support.office.com/en-us/article/blur-your-background-in-a-teams](https://support.office.com/en-us/article/blur-your-background-in-a-teams-meeting-f77a2381-443a-499d-825e-509a140f4780)[meeting-f77a2381-443a-499d-825e-509a140f4780](https://support.office.com/en-us/article/blur-your-background-in-a-teams-meeting-f77a2381-443a-499d-825e-509a140f4780)

Record a meeting: [https://support.office.com/en-us/article/record-a-meeting-in-teams-34dfbe7f-b07d-](https://support.office.com/en-us/article/record-a-meeting-in-teams-34dfbe7f-b07d-4a27-b4c6-de62f1348c24)[4a27-b4c6-de62f1348c24](https://support.office.com/en-us/article/record-a-meeting-in-teams-34dfbe7f-b07d-4a27-b4c6-de62f1348c24)

Video-guide to interviews in Teams: [https://news.microsoft.com/office365forjournalists/learning](https://news.microsoft.com/office365forjournalists/learning-tools/conducting-interviews-in-microsoft-teams/)[tools/conducting-interviews-in-microsoft-teams/](https://news.microsoft.com/office365forjournalists/learning-tools/conducting-interviews-in-microsoft-teams/)

Good Luck!!!